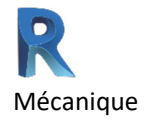

## Plan de formation

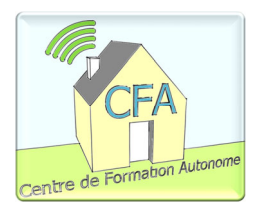

## Revit – MEP 60h

#### CONTENU DU COURS

#### Modéliser la mécanique d'un bâtiment commercial

À la fin de ce cours, l'étudiant sera en mesure de modéliser la mécanique (ventilation, plomberie, électricité, gicleur) d'un bâtiment à l'aide du logiciel Revit.

# Présentation de Revit

Le logiciel Autodesk Revit, conçu pour la modélisation des données de bâtiment (BIM), aide les professionnels de la construction à concevoir, à construire et à entretenir des bâtiments plus écoénergétiques et de meilleure qualité.

Il permet d'explorer et d'analyser des concepts ainsi que de préserver la cohérence des projets, de la conception à la construction. La finalité de ce logiciel est de produire des cahiers de plans reflétant l'ensemble du projet.

# Durée

60 heures pour visionner les vidéos de démonstration, réaliser les exercices et le projet principal. Comprend 10 modules, 3 exercices dirigés et un projet d'ensemble.

- Module 1 Le démarrage *(Téléchargement et installation du logiciel)*
- Module 2 Présentation et interface *(Menu, navigation, barre d'outils)*
- Module 3 Modification et affichage *(Déplacer, ajuster, étirer, fusionner)*
- Module 4 La ventilation *(Lier une maquette, réseau, modélisation de conduits, raccord)*
- Module 5 La plomberie *(Système, modélisation de tuyauterie, ajustement)*
- Module 6 L'électricité *(Création de réseau, ajustement des paramètres, tableau de charges, luminaire, interrupteur, téléphone)*
- Module 7 Sécurité incendie *(Ajustement des préférences, gicleurs)*
- Module 8 Création d'une famille *(Créer une famille fonctionnelle de diffuseur)*
- Module 9 Nomenclature, vues de dessin et détail 2D *(Outils 2D, étiquette. Tableaux automatisés)*
- Module 10 Mise en plan et impression *(Ajustement des paramètres d'impression)*

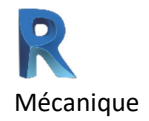

#### Plan de formation

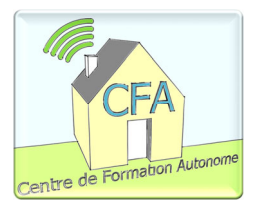

### Travaux et exercices

Exercice dirigé 1 – Modification et création des axes Exercice dirigé 2 – Modification des objets Exercice dirigé 3 – Les plages de vue Exercice dirigé 4 – Numérotation des espaces Exercice dirigé 5 – Connexion des éléments électriques

Travail 1 – Projet principal : Modélisation de la fondation Travail 2 – Projet principal : Modélisation de la plomberie Travail 3 – Projet principal : Modélisation de l'électricité et téléphonie Travail 4 – Projet principal : Modélisation de la sécurité incendie Travail 5 – Projet principal : Mise en plan 2D du projet

## Accompagnement

Si vous avez une question n'importe quand durant la formation, il suffit de l'écrire à votre enseignant qui vous retournera une vidéo explicative enregistrée personnalisée et/ou des explications écrites.

Gardez à l'esprit que vous ne serez jamais seul face à vos difficultés. On tente de reproduire le plus possible le niveau d'encadrement d'un cours en classe traditionnelle, mais le tout à distance.

# Clientèle visée

La formation convient très bien aux travailleurs et aux étudiants des domaines suivants :

- ‐ Architecture, mécanique du bâtiment et génie civil;
- ‐ Arpentage et topographie;
- ‐ Gestion de projet;
- ‐ Construction et estimation;

Le cours peut être suivi avec la version Revit 2018 à 2023 ou il est possible de télécharger gratuitement la version éducative ou d'essai de 30 jours.

# Prérequis

Les participants doivent avoir une base en technique du bâtiment (gestion, dessin, construction ou autres).